**1o ΕΠΑΛ- Ε.Κ. Συκεών -Τομέας**: Ηλεκτρονικής, Ηλεκτρολογίας και Αυτοματισμού **Εκπαιδευτικοί**: Μπουλταδάκης Στέλιος – Μαυρίδης Κωνσταντίνος

## **Μάθημα**: Ρομποτική: **Έλεγχος Ρομποτικού οχήματος με τον αισθητήρα απόστασης ΗC-SR04**

## **Βιβλιογραφία**:

Το φύλλο έργου στηρίχτηκε σε πληροφορίες άλλων φύλλων έργου που έχουν ήδη αναρτηθεί στην ιστοσελίδα του 1<sup>ου</sup> ΕΠΑΛ Συκεών και έχουν διδαχθεί και υλοποιηθεί στα πλαίσια του μαθήματος «Ρομποτική» της Γ' Τάξης της ειδικότητας «Τεχνικός Ηλεκτρονικών και Υπολογιστικών Συστημάτων, Εγκαταστάσεων, Δικτύων και Τηλεπικοινωνιών». Συγκεκριμένα χρησιμοποιούνται πληροφορίες των κάτωθι φύλλων έργου που βρίσκονται στην ιστοσελίδα: **[http://1epal-sykeon.thess.sch.gr](http://1epal-sykeon.thess.sch.gr/)**

- 1. Ανιχνευτής Αντικειμένων Βοηθός Παρκαρίσματος
- 2. Έλεγχος Ρομποτικού οχήματος με τον οδηγό L298Ν και Τηλεχειριστήριο

#### **Στόχοι**:

- 1. Κατανόηση του προγραμματισμού στη γλώσσα του προγραμματιστικού περιβάλλοντος του Arduino, WiringC
- 2. Εξοικείωση με λογισμικά προσομοίωσης ηλεκτρονικών κυκλωμάτων και συγκεκριμένα με το Fritzing
- 3. Ενσωμάτωση και εκτέλεση οδηγιών από άλλα φύλλα έργου

#### **Τα Υλικά που θα χρειαστούμε:**

- 1) Arduino board UNO R3
- 2) Πλακέτα οδηγού L298Ν
- 3) 2 DC κινητήρες 3-12V
- 4) Αισθητήρας απόστασης ΗC-SR04
- 5) Ράστερ (Breadboard)
- 6) Καλώδια
- 7) Τροφοδοσία 9 Volts
- 8) Ρομποτικό όχημα (σασί)
- 9) Διακόπτης τροφοδοσίας

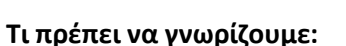

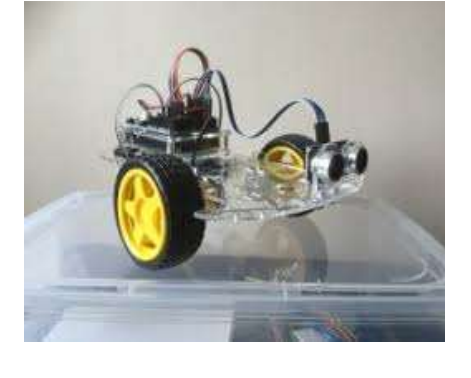

Αντικείμενο του μαθήματος είναι ο έλεγχος ρομποτικού οχήματος με τη βοήθεια του αισθητήρα απόστασης ΗC-SR04 που λειτουργεί με υπερήχους.

O αισθητήρας απόστασης ΗC-SR04 χρησιμοποιείται για μέτρηση αποστάσεων (βλ. εικ 1). Είναι υπερηχητικός αισθητήρας, δηλαδή εκπέμπει ηχητικά κύματα σε μια συχνότητα πέρα από το ακουστικό φάσμα του ανθρώπινου αισθητηρίου της ακοής. Στη συνέχεια ο αισθητήρας συλλαμβάνει τον ήχο που έχει ανακλαστεί και επιστρέψει στον δέκτη, υπολογίζοντας την απόσταση βάσει του χρόνου που έχει περάσει. Είναι δηλαδή παρόμοιο με το ραντάρ που μετράει το χρόνο που χρειάζεται ένα ραδιοκύμα να επιστρέψει μετά την ανάκλασή του σε ένα αντικείμενο.

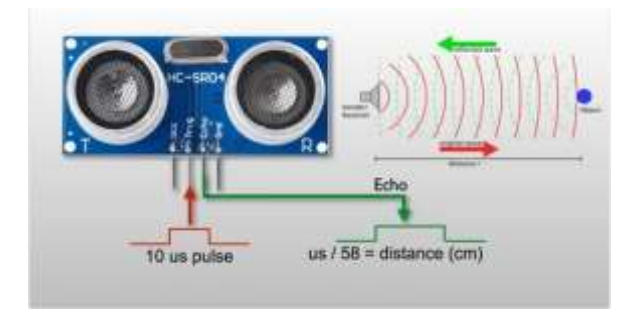

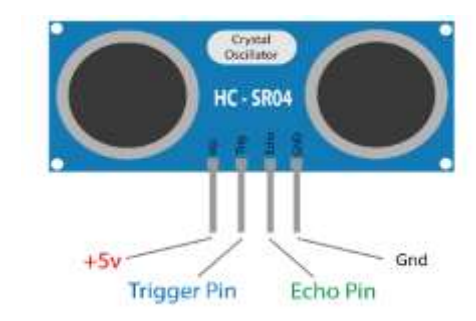

**Εικ. 1** Υπερηχητικός αισθητήρας **Εικ. 2** Ακροδέκτες αισθητήρα HC-SR04

Οι αισθητήρες υπερήχων έχουν δύο κύριες συνιστώσες: τον πομπό (ο οποίος εκπέμπει τον ήχο που παράγεται με πιεζοηλεκτρικούς κρυστάλλους) και τον δέκτη (ο οποίος συλλέγει τον ήχο αφού έχει ταξιδέψει προς και από τον στόχο). Για τον υπολογισμό της απόστασης μεταξύ του αισθητήρα και του αντικειμένου, ο αισθητήρας μετράει το χρόνο που χρειάζεται για την εκπομπή του ήχου από τον πομπό μέχρι την επιστροφή του στον δέκτη. Ο αισθητήρας ΗC-SR04 μπορεί να μετρήσει αποστάσεις από 2cm έως 400cm και με ακρίβεια 0,3cm.

Oαισθητήρας ΗC-SR04 έχει 4 ακροδέκτες (βλ. εικ. 2). Οι δύο εξωτερικοί, ένας για την τροφοδοσία **Vcc (5V)**, και ένας για τη γείωση **Gnd** που συνδέονται με τους αντίστοιχους ακροδέκτες της πλακέτας Arduino UNO, ο ακροδέκτης **Trigger** που είναι ακροδέκτης εισόδου και χρησιμεύει για την ενεργοποίηση (σκανδαλισμό,triggering)του πιεζοηλεκτρικού κρυστάλλου και ο ακροδέκτης **Echo** που είναι ο ακροδέκτης εξόδου του αισθητήρα στον οποίο φτάνει ο ανακλώμενος από το αντικείμενο υπέρηχος.

Ο αισθητήρας απόστασης ΗC-SR04 θα τοποθετηθεί με ειδική βάση στήριξης πάνω στο ρομποτικό όχημα και σε θέση τέτοια ώστε να ανιχνεύει τα εμπόδια που θα συναντά το αυτοκίνητο στη πορεία του (βλ. εικ 3 και 4).

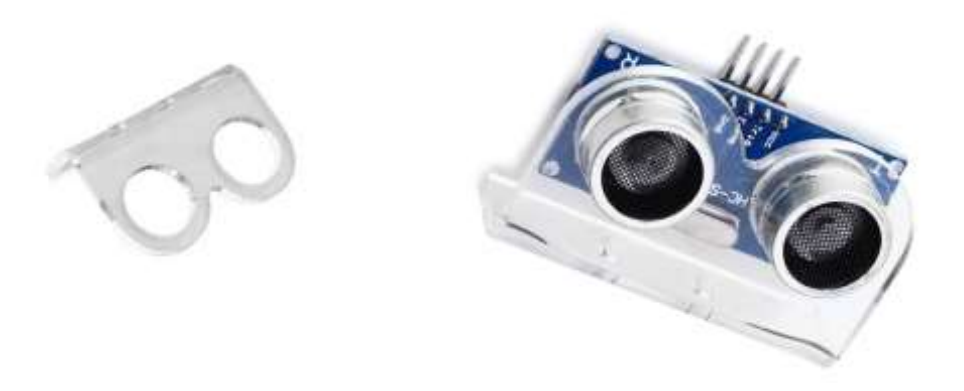

 **Εικ. 3** Βάση στήριξης **Εικ. 4** Τοποθέτηση αισθητήρα στη βάση στήριξης

Περισσότερες πληροφορίες για τον αισθητήρα, καθώς και για το πως συνδέεται και λειτουργεί, θα βρείτε στο φύλλο έργου που αναφέρεται παραπάνω στη βιβλιογραφία.

Η κίνηση του οχήματος θα γίνεται από 2 κινητήρες συνεχούς ρεύματος μόνιμου μαγνήτη με γρανάζωμα υποπολλαπλασιασμού στροφών (βλ. εικ. 5) με τα εξής χαρακτηριστικά:

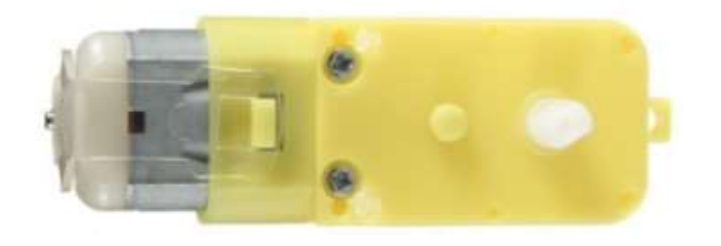

Τάση λειτουργίας: 3V - 12VDC (προτεινόμενη 6 - 8V) Μέγιστη ροπή: 0.8 KgrΧcm Σχέση γραναζιών: 1:48 Ταχύτητα περιστροφής: μέγιστη 170 rpm Ρεύμα: τυπικό 70mA (μέγιστο 250mA) Μέγεθος: 7x2.2x1.8cm

**Εικ. 5** Κινητήρας συνεχούς ρεύματος

Επειδή όμως οι κινητήρες αυτοί απαιτούν ρεύμα της τάξης άνω των 50mA, δεν μπορούμε να τους οδηγήσουμε απευθείας από τους ακροδέκτες της πλακέτας Arduino UNO. Για το σκοπό θα χρησιμοποιήσουμε κατάλληλο οδηγό, τον L298N που ονομάζεται και H-bridge (βλ. εικ. 6) με τον οποίο μπορούμε να οδηγήσουμε 2 DC κινητήρες με ρεύμα αιχμής μέχρι 2Α. Ο οδηγός μπορεί να λειτουργήσει με τάσεις 5V έως 35V, ενώ διαθέτει και μία παροχή σταθεροποιημένης τάσης στα 5V (regulator) που μπορεί να χρησιμοποιηθεί για τροφοδοσία του Arduino. Η τάση των 5V μπορεί να χρησιμοποιηθεί εάν η παρεχόμενη τάση οδήγησης είναι έως και 12V.

Τα pin της πλακέτας L298N είναι: (βλ. εικ. 7)

- 1. DC Κινητήρας 1 παροχή ρεύματος +
- 2. DC Κινητήρας 1 παροχή ρεύματος -
- 3. Jumper παροχής έως 12V. Βραχυκυκλώνουμε όταν η τάση τροφοδοσίας των μοτέρ (σύνδεση 4) είναι έως 12V. Σε αυτή την περίπτωση παρέχει σταθεροποιημένη τάση 5V (σύνδεση 6) μέσω ρυθμιστή, για τροφοδοσία του Arduino.
- 4. Σύνδεση της τάσης τροφοδοσίας των κινητήρων με μέγιστο τα 35V.
- 5. Γείωση
- 6. Παροχή σταθεροποιημένης τάσης 5V.
- 7. Σύνδεση της PWM εξόδου για έλεγχο της ταχύτητας του DC κινητήρα 1. Διαθέτει και βραχυκυκλωτήρα (jumper) που πρέπει να τοποθετηθεί όταν ο κινητήρας λειτουργεί χωρίς αυξομείωση της ταχύτητάς του.
- 8. Είσοδος 1 (καθορίζει την φορά κίνησης του κινητήρα 1)
- 9. Είσοδος 2 (καθορίζει την φορά κίνησης του κινητήρα 1)
- 10. Είσοδος 3 (καθορίζει την φορά κίνησης του κινητήρα 2)
- 11. Είσοδος 4 (καθορίζει την φορά κίνησης του κινητήρα 2)
- 12. Σύνδεση της PWM εξόδου για έλεγχο της ταχύτητας του DC κινητήρα 2. Διαθέτει και βραχυκυκλωτήρα (jumper) που πρέπει να τοποθετηθεί όταν ο κινητήρας λειτουργεί χωρίς αυξομείωση της ταχύτητάς του.
- 13. DC Κινητήρας 2 παροχή ρεύματος +
- 14. DC Κινητήρας 2 παροχή ρεύματος -

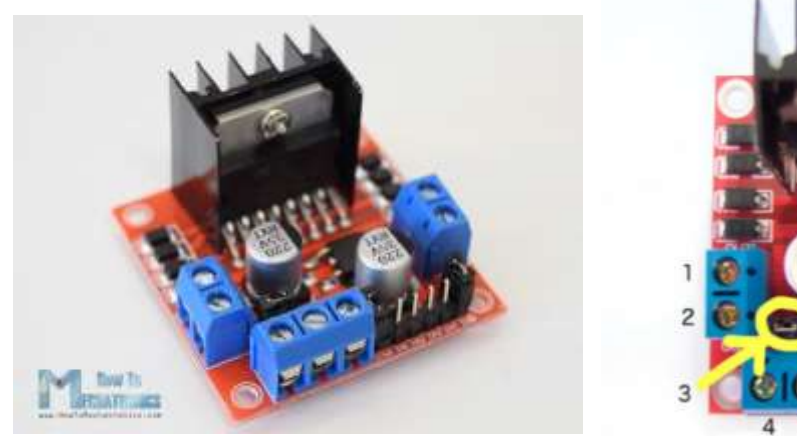

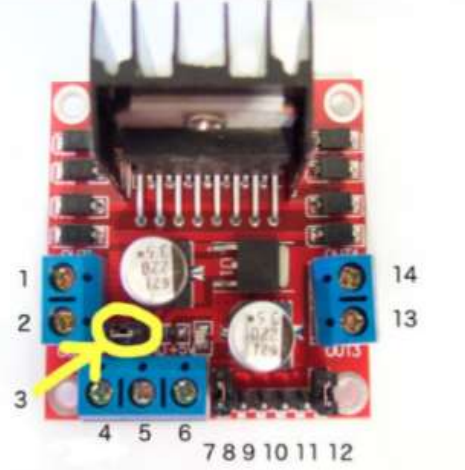

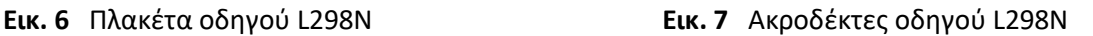

Περισσότερες πληροφορίες για τους κινητήρες και τον τρόπο οδήγησής τους από τον οδηγό L298N θα βρείτε στο φύλλο έργου που αναφέρεται παραπάνω στη βιβλιογραφία.

#### **Κύκλωμα εφαρμογής**

Οι κινητήρες θα οδηγούν τροχούς διαμέτρου 66mm και πάχους 17mm. Για την οδήγηση και τον έλεγχο των κινητήρων θα χρησιμοποιηθεί ο οδηγός L298N που θα τοποθετηθεί επάνω στο σασί του οχήματος μαζί με τη πλακέτα Arduino UNO (βλ. εικ.8). Η τροφοδοσία των κινητήρων θα γίνει από μια αλκαλική μπαταρία τάσης 9 V. Η κίνηση των τροχών θα είναι συνεχής και θα ελέγχεται από τον αισθητήρα απόστασης ΗC-SR04. Επειδή η φορά περιστροφής των 2 κινητήρων ελέγχεται από τις τιμές στις εισόδους **8, 9, 10** και **11** της πλακέτας οδηγού L298N, με κατάλληλες τιμές HIGH και LOW σε αυτές, μπορούμε να αλλάζουμε την πορεία του οχήματος (βλ. εικ.9). Περισσότερες πληροφορίες για την κίνηση του οχήματος δίνονται κατά την επεξήγηση του κώδικα του προγράμματος.

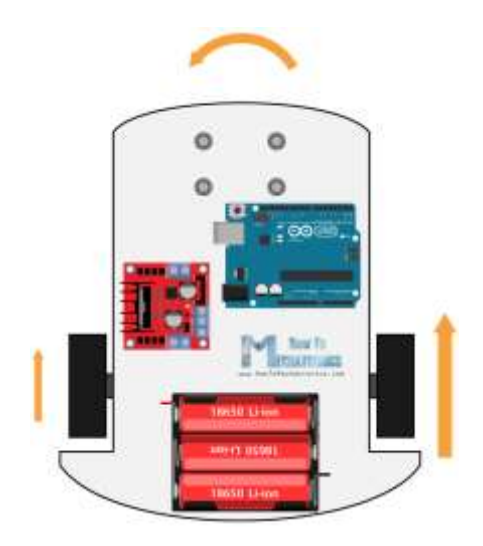

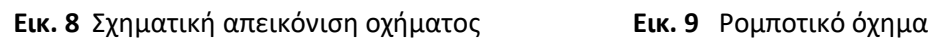

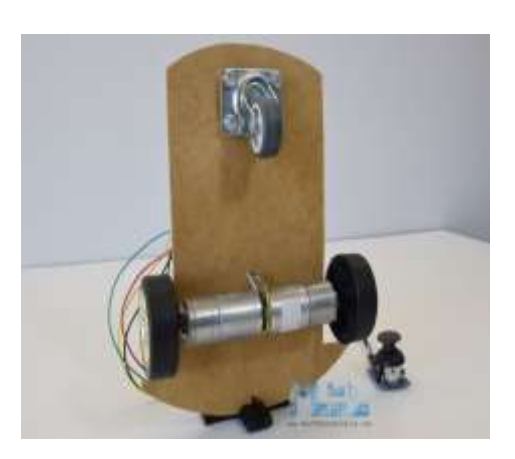

Παρακάτω δίνεται ο κώδικας του προγράμματος στη Wiring C που θα φορτωθεί στο μικροελεγκτή Arduino και θα ελέγχει το ρομποτικό όχημα.

# **Κώδικας προγράμματος στη Wiring C**

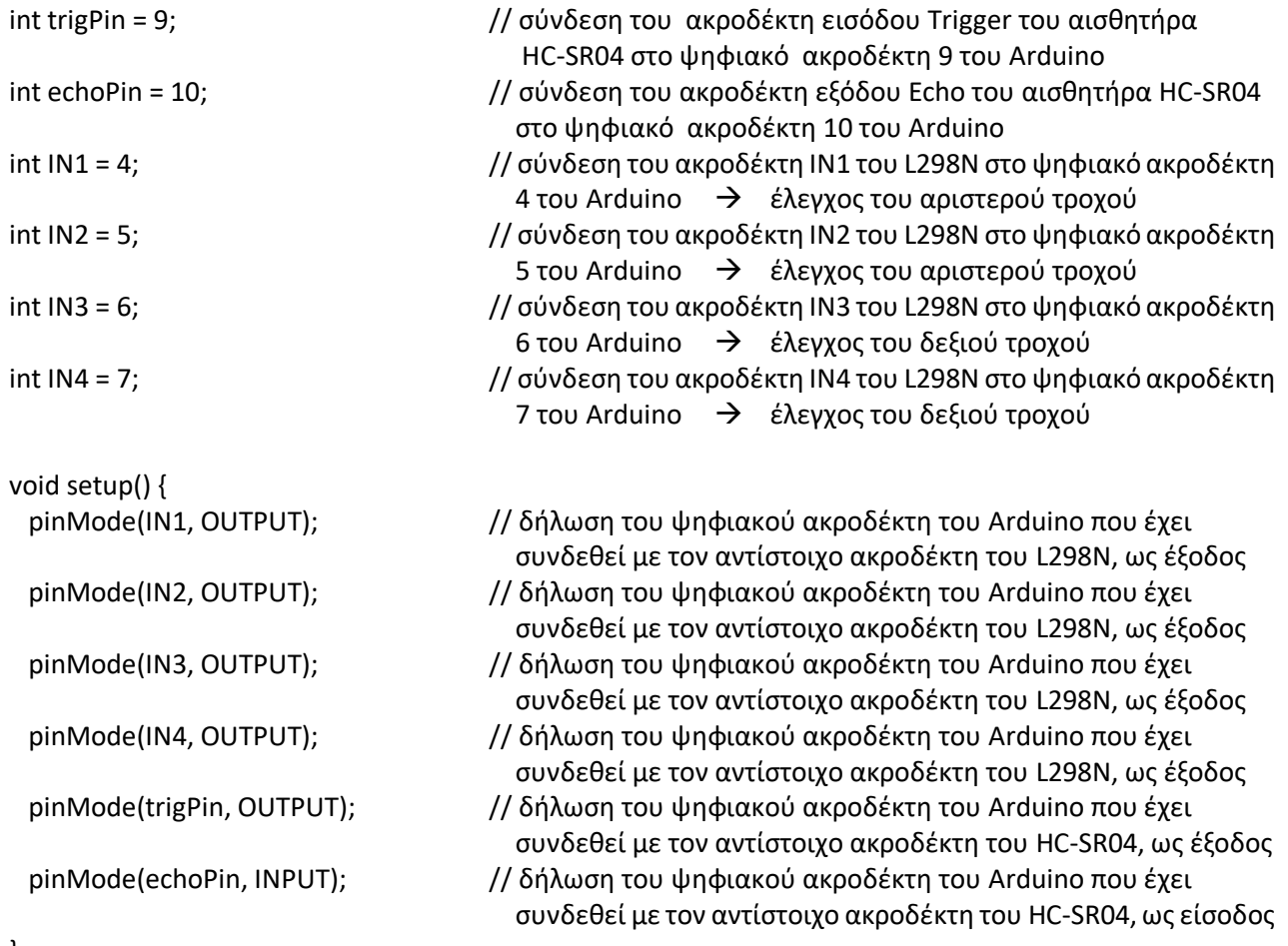

}

```
void loop() {
  long duration, distance; // δημιουργία μεταβλητών τύπου μεγάλου ακεραίου
  digitalWrite(trigPin, LOW);
 delayMicroseconds(2);
 digitalWrite(trigPin, HIGH); // δημιουργία παλμού triggering
 delayMicroseconds(10);
  digitalWrite(trigPin, LOW);
 delayMicroseconds(2); 
  duration=pulseIn(echoPin, HIGH); // μέτρηση της διάρκειας του μετώπου του παλμού HIGH στον 
                                  ακροδέκτη ECHO του HC-SR04
 distance =(duration/2)/29.1; \frac{1}{2} υπολογισμός της απόστασης σε cm
  delay(10); // εισαγωγή καθυστέρησης 10 msec
  if (distance>35) // ελέγχουμε αν η απόσταση του οχήματος από το εμπόδιο είναι
                                  μεγαλύτερη από 35 cm
 { 
   digitalWrite(IN1, HIGH); // κίνηση του αριστερού τροχού μπροστά
   digitalWrite(IN2,LOW); κίνηση οχήματος
  digitalWrite(IN3,HIGH); \bigvee // κίνηση του δεξιού τροχού μπροστά \bigvee μπροστά
   digitalWrite(IN4,LOW); 
  }
  else if(distance<35) // ελέγχουμε αν η απόσταση του οχήματος από το εμπόδιο είναι
                                  μικρότερη από 35 cm
  {
   digitalWrite(IN1, LOW); // κίνηση του αριστερού τροχού πίσω 
   digitalWrite(IN2, HIGH); στροφή οχήματος
  digitalWrite(IN3,HIGH); ( // κίνηση του δεξιού τροχού μπροστά / αριστερά
   digitalWrite(IN4,LOW); 
  }
}
```
#### **Υλοποίηση και δοκιμή της λειτουργίας του κώδικα**

Αφού συγκεντρώσουμε όλα τα υλικά που αναφέρονται στην αρχή του φύλλου έργου, κάνουμε όλες τις συνδέσεις σύμφωνα με το σχεδιάγραμμα σύνδεσης των εξαρτημάτων που έχουμε κάνει με το λογισμικό προσομοίωσης Fritzing (βλ. εικ. 10) και φορτώνουμε τον κώδικα του προγράμματος στο περιβάλλον IDE του Arduino μέσω της σειριακής θύρας USB. Μόλις φορτωθεί ο κώδικας είμαστε έτοιμοι να δοκιμάσουμε τη λειτουργία του ρομποτικού οχήματος.

Με το διακόπτη που βρίσκεται επάνω στο ρομποτικό όχημα, το θέτουμε σε λειτουργία. Το όχημα αρχίζει να κινείται μπροστά, μέχρι η απόσταση από το πλησιέστερο εμπόδιο γίνει μικρότερη από 35 εκατοστά. Τότε δίνεται εντολή από το μικροεπεξεργαστή στον οδηγό L298N να στρίψει το όχημα στα αριστερά και να συνεχίσει την πορεία του μπροστά. Αυτή η ακολουθία των κινήσεων του οχήματος επαναλαμβάνεται συνεχώς μέχρι να το απενεργοποιήσουμε από το διακόπτη.

Η υλοποίηση του ρομποτικού οχήματος φαίνεται στην εικόνα 11.

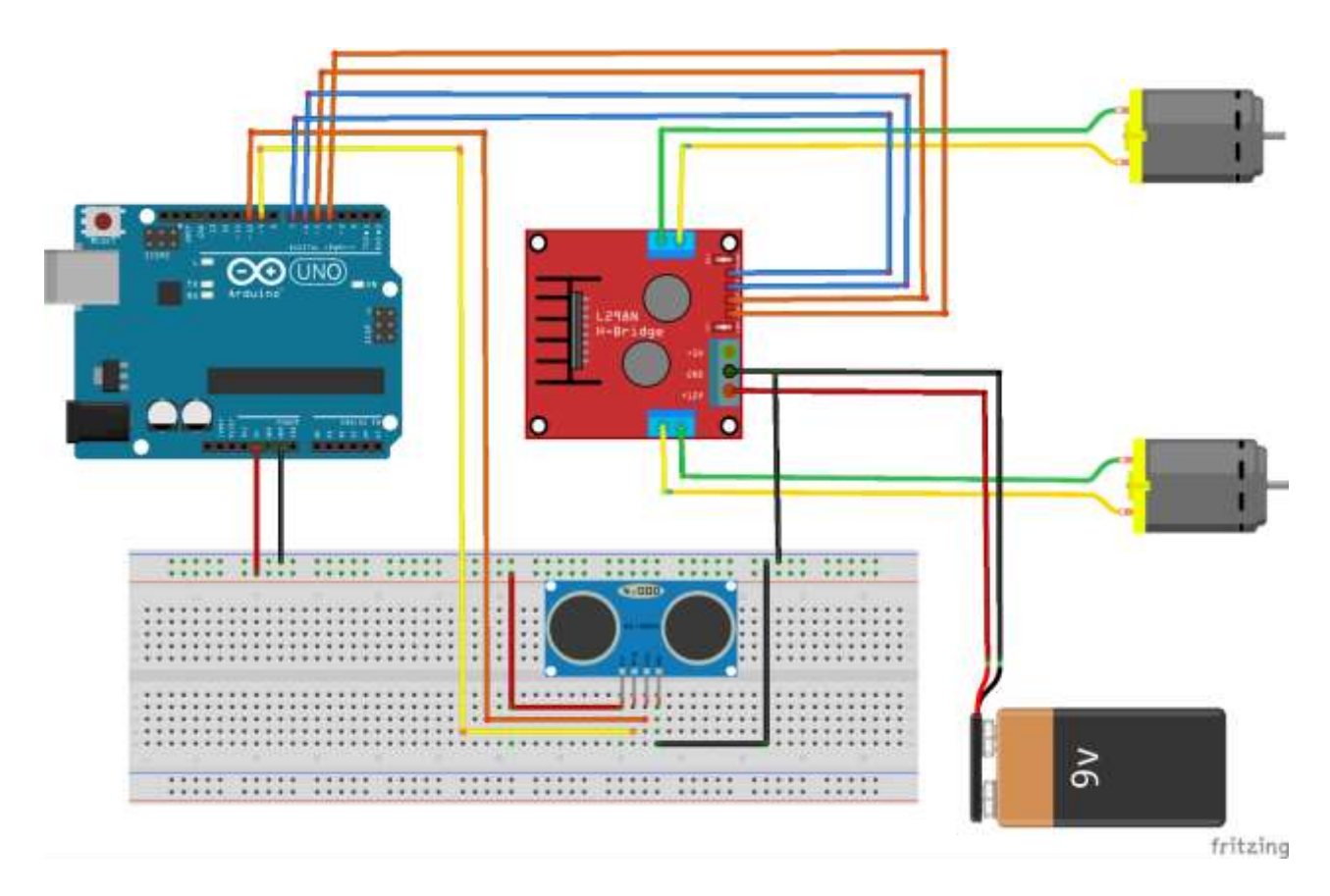

**Εικ. 10** Σχεδίαση της εφαρμογής με το πρόγραμμα Fritzing

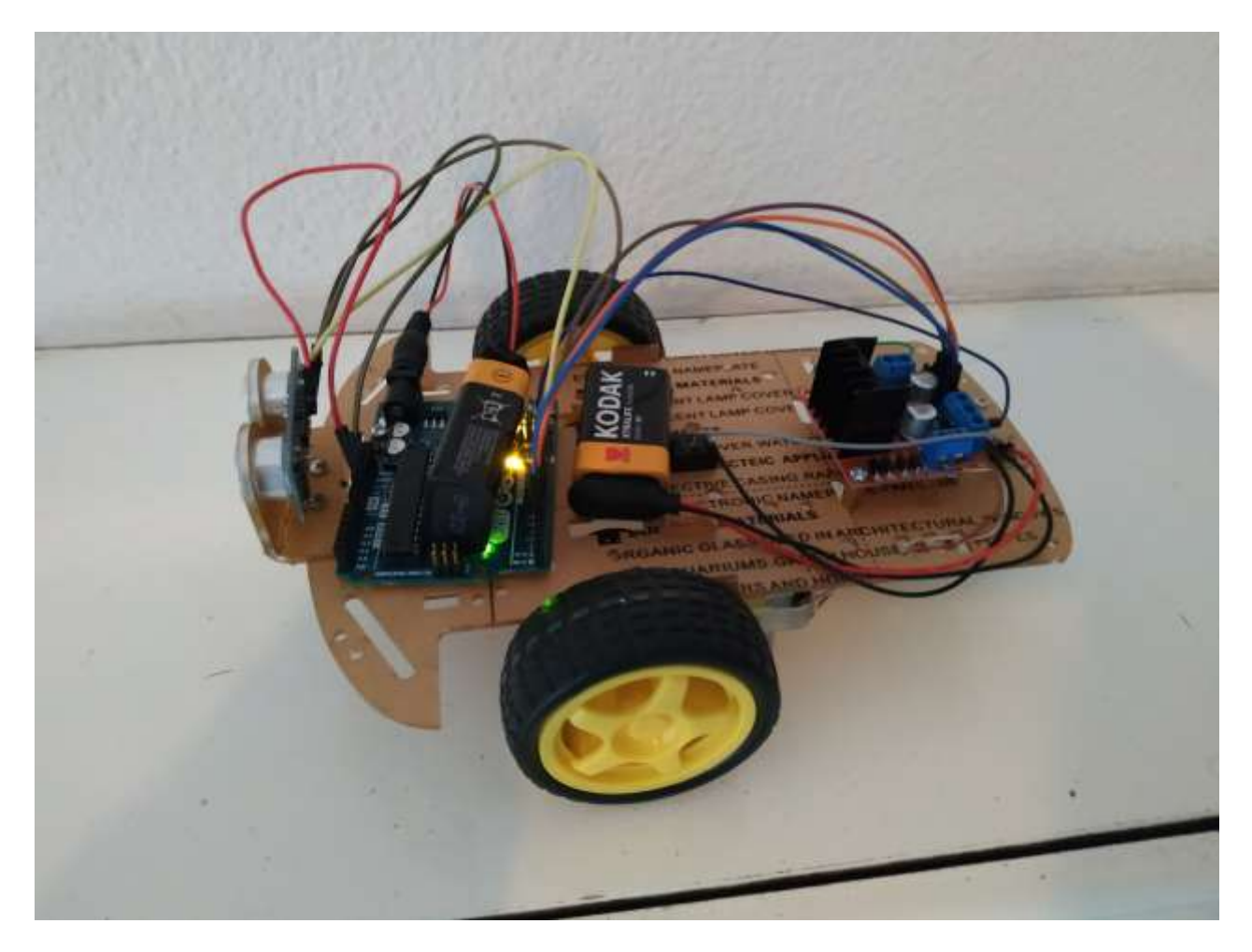

**Εικ. 11** Υλοποίηση του ρομποτικού οχήματος